# Main menu

Navigate on the main menu by dragging the screen left and right to switch pages on the main menu. Tap and hold on any icon you want, in order to drag it to the main screen, as a shortcut. To go back to the main screen press the corresponding key.

## Lock & Unlock

In order to lock your device, tap the activation key. In order to unlock your device, tap the activation key. When the lock icon appears on the screen, drag upwards.

## **Settings**

To access all settings options, touch the top of the touch screen and drag downwards twice. By tanning on the following key **of** you can access the general settings. On the "Settings" screen, you can personalize your device to suit your needs, by setting its functions accordingly. Networks, WiFi, Bluetooth settings, sounds, appearance, applications, all at the tips of your fingers.

### MAIC (Settings)

You can set the basic functions of your device through MAIC. Specifically, you can activate/ deactivate the Bluetooth, wifi, data use, gps and silent mode by using voice command. Alternatively, you can just say "Settings" and then chose from the settings options.

### Quick Settings

By dragging once the upper end of the screen downwards, the settings options will appear. If you drag it once more, quick settings will appear, as shown below.

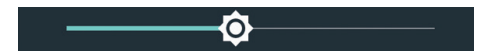

**Brightness** Sets the brightness of the screen.

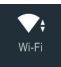

Wireless networks - Activate the wifi when you're inside the range of a known wireless network and deactivate it when you're moving away and you want to save battery power.

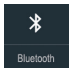

Bluetooth - Allow your device to connect with other devices and Bluetooth accessories to transfer contacts, photos and files or to just use your wireless earphones.

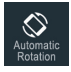

Automatic Rotation - It allows the automatic rotation of the screen.

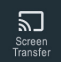

Screen Transfer - Transfer the subject screened on your device to another screen.

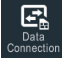

Data Connection - Activate and Deactivate mobile data.

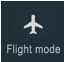

Flight Mode - When you activate Flight Mode. all wireless connectivity options will be deactivated. You can reactivate the Wifi and Bluetooth options through Settings or the quick settings menu.

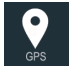

GPS - Activate your GPS and your MLS device will give you information regarding your geographical location in any application necessary, such as Talk&Drive.

Drag the notification options once and you can see all your notifications, i.e. Messages, missed calls, e-mails, application updates.

#### Home screen

Arrange your folders, your applications and widgets by tapping and holding your finger on any icon and drag it where you wish. Through this process, the home screen of your device will be arranged in a way that best serves your needs.

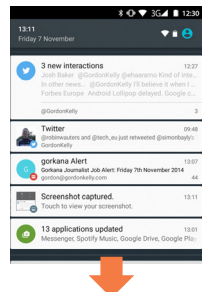

### Internet

By choosing the internet browser application on the lower right side of the home screen and by inputing the website you would like to visit, you can easily surf the web and immediately navigate on any web page you like. Furthermore, you can touch the screen to zoom in/ zoom out and you can chose through the "Menu" to open more windows for simultaneous navigation in different internet web pages. Discover the easiest and fastest Internet trip ever.

# Mousic and Video

Transfer the music you like to your device, download music from the internet and enjoy the high quality sound from your device's speaker or your earphones. A world full of music at the tips of your fingers. A world you can create and enjoy, exactly as you prefer. Watching videos you like is a piece of cake with your MLS device. Furthermore, it offers you video descriptions and information with pictures and playlist texts. Your favorite movies, series or YouTube videos can keep you high quality company, wherever you are.

### Photos and Camera

Touch, tap or pinch on the screen of your device to zoom in or zoom out on a picture. Furthermore, there's automatic rotation between horizontal and vertical function for picture screening. Your favorite moments are always with you, in the way you want to remember them. You can use the Camera application to take pictures or videos, with or without zoom or flash, depending on the case. Save party moments, concerts, vacation or any other pictures or videos you like in your device's memory or its external card (if there is one). Share them with your friends or your contacts, through e-mail, MMS or any other application used for multimedia data sharing.

# Radio

Plug in your earphones and listen to the radio station of your choice, save your favorite stations for easy access every time you use the application. With just one click, your favorite radio station is there to keep you company and bring music to your moments.

#### MLS AFTER SALES SUPPORT SERVICE

You bought an MLS device? You don't know how it works? You don't know how to update the MLS Talk& Drive Maps? What's MAIC? How do I use Talk&Call? MLS is there for you to solve all your possible problems! Customer Service is here to help you and answer any questions you might have. For issues such as:

- Your device won't turn on?
- Won't charge?
- How do I update it?
- MAIC doesn't understand me. I lost all my contacts.
- MAIC, MLS Talk&Call and MLS Talk&Drive do not work &
- How do I export my contacts to my SD card?
- The storage space of my device is limited. My device has
- a low response rate.
- GPS doesn't work
- $\blacktriangleright$  The flash or the vibrating function do not work.
- My device won't connect to my computer or is not recog-
- nized by my computer computer
- The SD card is not recognized

Before you talk to one of our resellers, you can contact us with the following ways:

### Customer Service Call Center

C Tel.2310 989838 Fax.2310 989808 Email: support@mls.gr Monday to Friday 9:30am-8:30pm Saturday10:30am-3.30pm

# Στα MLS Stores

MLS Store Mall

11Th km National Road of Thessaloniki/ Nea Moudania,

570 01, Thessaloniki (inside Mediterranean Cosmos)

Tel. 210 6104859

Fax 210 6107683

Email: mlsmall@mls.gr

Monday to Friday 9:30am9:30pm Saturday10:30am8.30pm

#### MLS Store Peireas

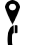

Γρηγορίου Λαμπράκη 120, 18532, Πειραιάς

Tel. 210 4111160

Fax: 210 4111161

Email: mlspeiraias@mls.gr

Monday / Wednesday / Saturday 9:00am - 3:00pm Tuesday / Thursday / Friday 9:00am - 9:00pm

#### MLS Store Cosmos

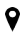

11ο χλμ Εθνικής Οδού Θεσσαλονίκης / Νέων Μουδανιών,

570 01, Θεσσαλονίκη (εντός Mediterranean Cosmos)

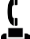

Tel. 2310 475263

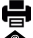

Fax: 2310 475264

Email: mlscosmos@mls.gr

Monday to Friday 10:00am-9:00pm Saturday10:00am-8.00pm

#### MLS Store Τσιμισκή

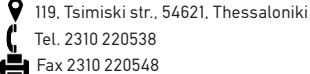

Tel. 2310 220538

Fax 2310 220548

Email: mlstsimiski@mls.gr

Monday / Wednesday 9:00am - 5:00pm Tuesday / Thursday / Friday 9:00am - 5:00pm Saturday 9:00am-3.00pm

# Στα MLS Offices

Customer Service Department of Attica

 40, Digeni Akrita str. & Argyroupoleos, Τ.Κ. 16451, Argyroupoli Monday to Friday 9:00am-5:00pm

Customer Service Department of Thessaloniki VΕPΕ TECHNOPOLIS, 555 35, Pylaia, Thessaloniki

Monday to Friday 9:00am-5:00pm

## MLS Updater

For your accommodation, MLS has created the MLS Updater. MLS Updater is a tool that allows you to do the following to your Android device:

Update the latest MLS Services versions.

Undate your mans

Update your ROM software by fixing possible problems.

Keep yourself updated on important subjects regarding MLS products and services

MLS Updater is pre-installed in your device. For better support, MLS suggests that you regularly update it to its latest version through Google Play Store. In that way, you'll be continuously updated and receive support for technical issues. Note: MLS Updater is exclusively addressed to MLS smartphone and tablet users.

MLS Destinator users can update their maps to their latest version via our websitewww.mls.gr. Register on our members tab and downlοad the new maps for free via The process is simple and does not require advanced computer knowledge.

#### Useful Tips

To ensure the optimum function of your device, we recommend that you reboot it at regular intervals.

Keep a backup of your personal data (contacts, photos, music etc.) In that way, you'll make sure that your personal data will be safe in case of loss or malfunction of your device. In case you address the MLS Technical Department, please make sure that you have kept a backup of your data, because we might have to, for example, switch your device's motherboard during the repair, meaning that all your data will be lost. It is recommended that you do not use accessories manu-

factured by third parties (chargers, wires, batteries), because they might lead to malfunctions or even damages to your device.

In case your device won't charge, make sure that you're using the original charger of the product and that the cable has been properly plugged in. Connect your device to the USB port of your computer and see if it works.

 $\blacksquare$ In case your Android device freezes, take out the battery press the reset button or keep the on/off button pressed continuously for 30-40 secs.

If you happen to notice that your device keeps malfunctioning after a ROM update, we recommend you to try resetting your device.

In order for you to discover and use the 100% of the capabilities of an Android device, you'll need to add a Google account.

In case you have any questions, call 2310 989838 and visit our website www.mls.gr. There, you'll find all our manuals and the characteristics of MLS devices, as well as all the frequently asked questions.

The information included in the manual that you're holding are indicative. Real time functions vary, depending on the operating system edition of the device.

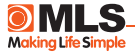

## Telephone Assistance

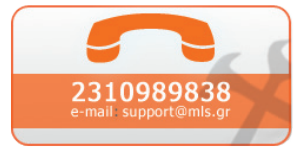

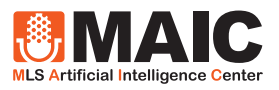

© 2003-2018 MLS.

The business names and logos MLS and MAIC are trademarks owned by MLS Informatics, registered in Greece and in other countries.

Android™ and YouTube™ are trademarks owned by Google, Inc.

With the present, the manufacturer MLS Informatics declares that the device is in compliance with all essential demand and other relative clauses of the directive 1999/5/E.

A copy of the Compliance Declaration can be found at the MLS website: http://www.mlsshop.gr/content/diloseis-symmorfosis

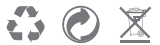

MLS is not responsible for possible typographical errors.